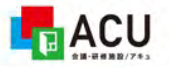

研修室予約システム

ようこそ

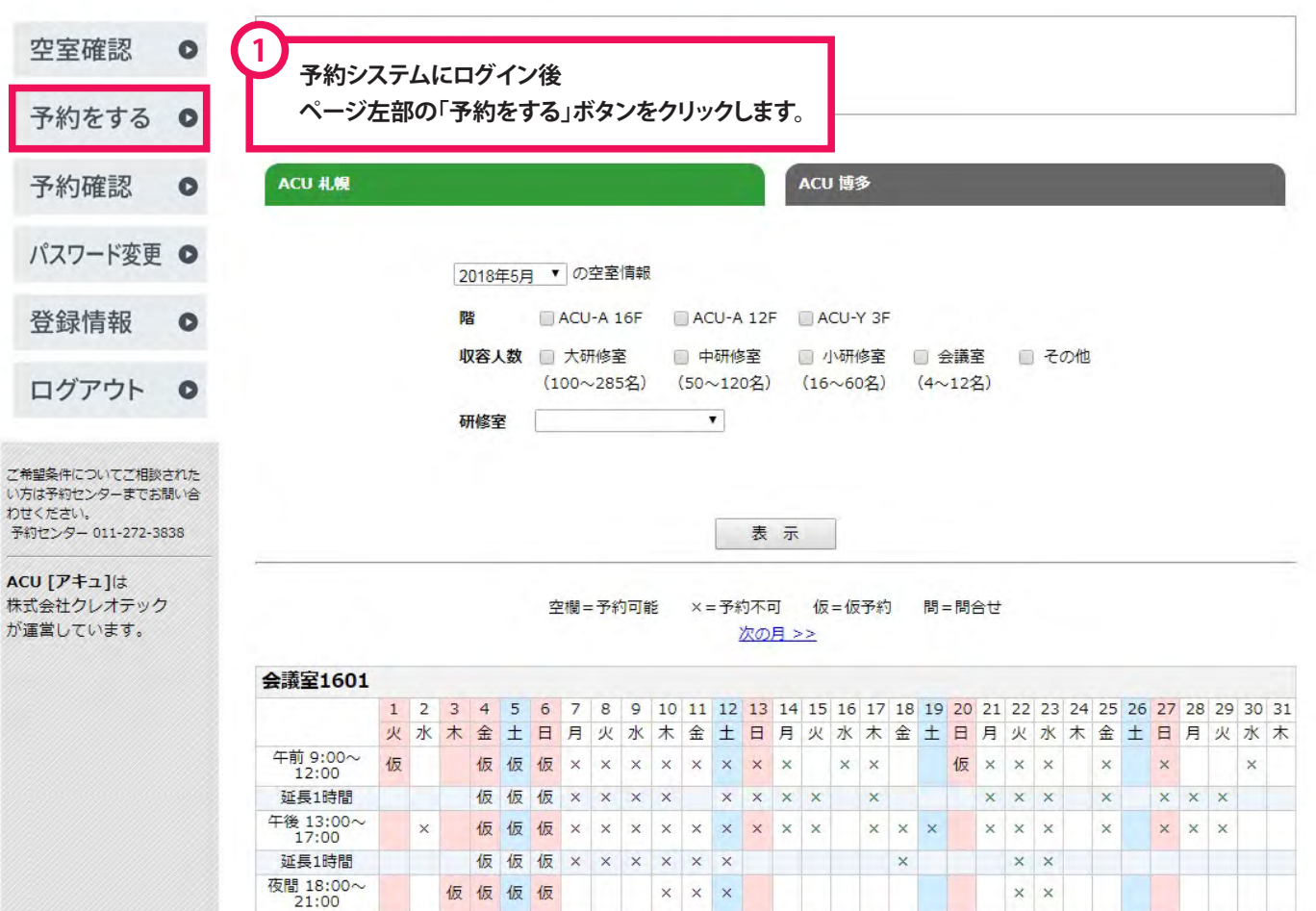

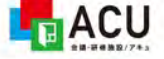

研修室予約システム

〇〇〇ログアウト

![](_page_1_Figure_4.jpeg)

ブラウザーの戻るボタンの使用はお控えください。

![](_page_2_Picture_1.jpeg)

研修室予約システム

〇〇〇ログアウト

![](_page_2_Picture_26.jpeg)

Lacu 研修室予約システム

#### 空室確認  $\bullet$ 予約をする  $\bullet$ 予約確認  $\bullet$ パスワード変更 ● 登録情報  $\bullet$ ログアウト  $\bullet$

ご希望条件についてご相談された<br>い方は予約センターまでお問い合 わせください。 予約センター 011-272-3838

ACU [アキュ]は 株式会社クレオテック が運営しています。

![](_page_3_Picture_81.jpeg)

#### 日程追加

![](_page_3_Picture_82.jpeg)

![](_page_3_Picture_83.jpeg)

### 内容を登録

予約内容を入力後、この「内容を登録」ボタンをクリックして内容を確認して下さい。 内容確認が終わりましたら「次へ」ボタンを押して下さい。

![](_page_3_Picture_84.jpeg)

このページのTOPへ

![](_page_4_Picture_28.jpeg)

![](_page_4_Picture_29.jpeg)

〇〇〇 ログアウト

# ■ACU 研修室予約システム

![](_page_5_Figure_3.jpeg)

![](_page_6_Figure_0.jpeg)

研修室予約システム

![](_page_6_Picture_24.jpeg)

![](_page_7_Picture_2.jpeg)

### 研修室予約システム

![](_page_7_Picture_20.jpeg)

## ■ACU 研修室予約システム

空室確認  $\bullet$ 予約 予約をする  $\bullet$ ご入力内容は以上でよろしいですか? 内容をご確認の上、よろしければ【申込】ボタンを押してください。 予約確認  $\bullet$ 研修室·備品· ご利用者・ パスワード変更 ◎ 研修室申込み お申込み終了 登録情報  $\bullet$ ご利用目的※ セミナー 催事名※ ヤミナー ログアウト  $\bullet$ ご希望条件についてご相談された<br>い方は予約センターまでお問い合 ご利用希望研修室※ 会議室1601 わせください。 ご利用希望日※ 2018年 05月 31日 予約センター 011-272-3838 ご利用希望時間帯※ 午前 ACU [アキュ]は ご利用希望延長時間※ 前に 時間延長なし 後に 時間延長なし 株式会社クレオテック が運営しています。 ご利用希望レイアウト※ 標準レイアウト ご利用人数※ 10名 備品・各種サービス 不要 備品名 使用数 単位 金額 不要 サービス名 使用数 単位 金額 お客様通信欄 ご利用者 申込者と同じ ご請求先 申込者と同じ アンケート 今回のご利用は何回目ですか? 初めての利用 **10 ご入力内容ををご確認いただき【申込】ボタンを** A **クリックします。これでご予約の申し込みが完了いたします** します。 申込 戻る

このページのTOPへ

〇〇〇ログアウト